# **LINEE GUIDA PER L'ISCRIZIONE, L'AGGIORNAMENTO E LA GESTIONE DELL'ELENCO DEGLI OPERATORI ECONOMICI PER AFFIDAMENTO DEI LAVORI MEDIANTE PROCEDURE NEGOZIATE DELLA PROVINCIA DI CAMPOBASSO – A PARTIRE DAL 01/04/2023.**

# **IL DIRIGENTE**

# **VISTI**

- il Codice dei Contratti pubblici (Decreto Legislativo n. 50/2016 e ss.mm.ii.), articolo 36;
- la Legge 120/2020 e s.m.i.
- il Regolamento sui LL.PP. (DPR n. 207 del 5 ottobre 2010, e ss.mm.ii.) per quanto in vigore ai sensi dell'art. 216 del predetto Codice;
- le Linea Guida ANAC n. 4 di attuazione del Decreto Legislativo 18 aprile 2016, n. 50, recanti "Procedure per l'affidamento dei contratti pubblici di importo inferiore alle soglie di rilevanza comunitaria, indagini di mercato e formazione e gestione degli elenchi di operatori economici" Approvate dal Consiglio dell'Autorità con delibera n. 1097 del 26 ottobre 2016, Aggiornate al Decreto Legislativo 19 aprile 2017, n. 56 con delibera del Consiglio n. 206 del 1 marzo 2018, Aggiornate con delibera del Consiglio n. 636 del 10 luglio 2019 al decreto legge 18 aprile 2019, n. 32, convertito con legge 14 giugno n. 55, limitatamente ai punti 1.5, 2.2, 2.3 e 5.2.6;
- il Regolamento per la gestione dell'Elenco di operatori economici esecutori di lavori pubblici approvato, in via definitiva, con deliberazione del consiglio provinciale n. 15 del 21/05/2020 e modificato, da ultimo con deliberazione del consiglio provinciale n. 4 del 09-03-2023;

# **DATO ATTO CHE**

- In esecuzione dell'articolo 1 del Regolamento si rende necessaria l'approvazione delle presenti Linee Guida utili ai fini di una gestione puntuale dell'Elenco, anche e soprattutto in considerazione delle novità introdotte dall'ultima modifica regolamentare, apportata con la deliberazione del consiglio n. 04 del 09/03/2023, alla quale integralmente si rinvia;

# **EVIDENZIATO INFATTI CHE**

L'articolo 1 del richiamato Regolamento prevede, all'ultimo comma, che "Il regolamento, ai fini della disciplina di dettaglio, rimanda per competenza ai provvedimenti dirigenziali che si adeguano ai principi stabiliti negli articoli che seguono";

# **RENDE NOTO**

che, in esecuzione della Determinazione Dirigenziale n. 700 del 27/03/2023, gli operatori interessati a mantenere l'iscrizione ovvero ad iscriversi all'Elenco sono tenuti obbligatoriamente a seguire le indicazioni descritte appresso a partire dal giorno di pubblicazione del presente avviso.

Ai fini della gestione dell'Elenco si terrà conto delle norme contenute nel Regolamento che, richiamato, costituisce parte integrante e sostanziale del presente avviso.

# **Punto 1 – Oggetto dell'avviso**

La Provincia di Campobasso, con l'istituzione dell'Elenco, si è dotata di uno strumento idoneo a garantire l'effettività dei principi di non discriminazione, parità di trattamento, proporzionalità, rotazione, trasparenza, economicità, tempestività e correttezza, prescritti dall'articolo 30 comma 1 del D. Lgs. 50/2016, nell'attività contrattuale sotto soglia comunitaria e comunque in tutti i casi in cui siano avviate, nel rispetto della normativa vigente, procedure negoziate.

L'Elenco verrà utilizzato nel rispetto delle disposizioni di cui al Codice dei contratti pubblici e degli ulteriori atti regolatori (es. Linee Guida Anac).

Tutta la procedura, dalla istanza di iscrizione all'elenco, alla comunicazione di avvenuta iscrizione, alla richiesta di preventivo e/o all'invito a negoziare e fino alla aggiudicazione ed alla successiva stipulazione del contratto ed ogni altra comunicazione dovuta *ex lege* agli iscritti e/o partecipanti alle procedure di gara è eseguita solo ed esclusivamente attraverso la Piattaforma telematica della Provincia di Campobasso, al seguente link:

# <https://provincia-campobasso.acquistitelematici.it/>

Pertanto resta esclusivo onere dell'operatore economico verificare l'esatto inserimento dei dati nella piattaforma, con particolare riferimento all'indirizzo di Posta Elettronica Certificata.

Si invita, pertanto, gli operatori economici interessati a non inserire nel campo PEC l'indirizzo di posta Non Certificata in quanto, com'è noto, il sistema di comunicazione tra mail e PEC non offre alcuna garanzia in *merito alla correttezza della trasmissione/ricezione.*

*La Provincia di Campobasso non assume, pertanto, alcuna responsabilità per disservizi derivanti dal predetto errore; nelle trasmissioni si darà comunque per ricevuta una comunicazione effettuata ad indirizzo di PEC errato.*

Resta comunque ferma la facoltà dell'Ente, qualora ritenga utile ampliare la concorrenzialità rispetto agli operatori economici ivi iscritti, procedere – dandone adeguata motivazione - con manifestazione di interesse o altra procedura prevista dal Codice dei Contratti pubblici (D. Lgs. 50/2016 e s.m.i.) qualora si presenti la necessità di affidare lavori con particolare oggetto o specializzazione richiesta.

Il presente avviso non si applica in presenza di obblighi imposti dalla Legge di far ricorso al Mercato Elettronico della Pubblica Amministrazione (MEPA) ovvero alle convenzioni stipulate da CONSIP S.p.A.

## **Punto 2 – Pubblicità e durata della pubblicazione dell'Avviso**

Il presente Avviso ha durata illimitata in quanto ha il solo scopo di rendere pubblico il sistema di iscrizione all'Elenco e di gestione degli iscritti.

Resta inteso che può essere modificato e/o aggiornato nei contenuti o revocato ove ricorrano motivi di interesse pubblico oltreché nel caso in cui l'Elenco venga rimosso per scelte discrezionali dell'Amministrazione.

Il presente Avviso è pubblicato sulla Piattaforma gare della Provincia di Campobasso e sul sito della Provincia di Campobasso sezione Amministrazione Trasparente – Bandi di Gara e contratti.

## **Punto 3 – Durata dell'iscrizione**

Completate le procedure di ammissione dei singoli operatori economici all'Elenco, l'avvenuta iscrizione avrà la durata stabilita dall'Amministrazione con obbligo dell'operatore di reiscriversi alla scadenza programmata dall'Ufficio (Revisione Ordinaria di cui al punto 6).

È comunque preciso **obbligo** degli operatori fare richiesta di modifica dell'iscrizione ogni qualvolta i requisiti dichiarati subiscano variazioni (es. perdita di requisiti ex articolo 80, variazione delle Categorie SOA, scadenza certificati, variazione della composizione societaria etc…).

La richiesta di iscrizione può essere inoltrata in ogni momento; parimenti in ogni momento può essere inviata la richiesta di modifica dell'iscrizione e/o dei requisiti posseduti.

La richiesta di iscrizione e/o di modifica dei requisiti posseduti viene analizzata dalla Stazione appaltante nell'arco del trimestre e validata a partire dal 1° giorno del trimestre successivo.

Per ragioni organizzative l'anno solare è diviso in 4 trimestri:

- Da gennaio a marzo, con iscrizione a partire dal 1° aprile
- Da aprile a giugno, con iscrizione a partire dal 1° luglio
- Da luglio a settembre, con iscrizione a partire dal 1° ottobre
- Da ottobre a dicembre, con iscrizione a partire dal 1° gennaio.

Le richieste pervenute in un determinato trimestre, che si concludono con una istruttoria positiva entro la fine del trimestre stesso, consentono la abilitazione e/o l'aggiornamento della abilitazione (dell'operatore già iscritto all'elenco), a partire dal primo giorno del trimestre successivo.

#### **Punto 4 – Modalità di iscrizione**

L'operatore economico interessato segue, ai fini della iscrizione all'Elenco, le indicazioni illustrate nell'allegato A (mini guida) e nella Piattaforma Gare.

Ogni comunicazione tra S.A. ed operatore economico è eseguita esclusivamente all'interno della Piattaforma mediante posta elettronica certificata.

## **Punto 5 – Fasce di importo, rotazione e numero di invitati alle procedure comparative/negoziate**

È possibile essere iscritti in tutte le Categorie di Lavori previste dalla vigente normativa a condizione che l'operatore sia in possesso, al momento della richiesta di iscrizione, dei requisiti ivi previsti.

L'iscrizione abilita l'operatore a partecipare a tutte le procedure negoziate indette dalla stazione appaltante, di qualunque importo, purché in possesso dei requisiti richiesti nel singolo appalto.

Ai fini dell'applicazione del principio della rotazione degli inviti la stazione appaltante tiene conto di due elementi:

- a. L'importo complessivo posto a base di gara (e relativa fascia)
- b. La tipologia dei lavori, caratterizzata dalla Categoria prevalente

In ragione del punto precedente la stazione appaltante suddivide l'importo degli appalti in più fasce di valore economico, il cui importo è stato determinato anche tenuto conto delle statistiche elaborate e riferite all'ultimo triennio.

La gestione degli inviti, eseguita con strumenti informatici, si ispira al principio secondo il quale vengono preferiti nella estrazione gli operatori economici, in possesso dei requisiti minimi di gara, che abbiano già ricevuto, nella stessa fascia di importo e nella categoria prevalente dell'appalto, il minor numero di inviti. Di conseguenza agli operatori estratti ed invitati, ai fini della successiva estrazione con equa rotazione, il

numero di inviti verrà incrementato di una unità assegnando detto incremento:

- alla fascia di importo contenente l'importo complessivo posto a base di gara
- alla Categoria prevalente della gara

Sono istituite le seguenti tre fasce di importo:

- FASCIA A Lavori di importo inferiore a  $\epsilon$  150.000,00;
- FASCIA B Lavori di importo pari o superiore a € 150.000,00 e fino a € 499.999,99
- FASCIA C Lavori di importo pari o superiore a € 500.000,00 e fino alla soglia comunitaria

Riguardo al numero di inviti si terrà conto del seguente criterio: alle procedure comparative/negoziate saranno inviati un numero di inviti pari a quello minimo previsto dalla normativa in vigore con l'aggiunta di un numero di operatori compreso tra 5 a 10. Ciò al fine di garantire da un lato una concorrenzialità ed una rotazione degli iscritti più marcate e dall'altro di assicurare comunque celerità all'espletamento delle procedure di gara.

Resta confermata la norma contenuta all'articolo 8 comma 2 secondo la quale gli operatori risultati aggiudicatari in una delle procedure previste dall'articolo 7 **restano sospesi** per un periodo di un anno dalla Categoria prevalente dell'appalto aggiudicato.

#### **Punto 6 – Revisione ordinaria dell'Elenco e azzeramento degli inviti**

È possibile essere iscritti in tutte le Categorie di Lavori previste dalla vigente normativa a condizione che l'operatore sia in possesso, al momento della richiesta di iscrizione, dei requisiti ivi previsti. La perdita di uno dei requisiti obbliga l'operatore economico a richiedere, con tempestività, l'aggiornamento dell'iscrizione, pena le conseguenze previste all'articolo 4 del Regolamento.

**L'iscrizione ha la durata massima di 18 mesi** (termine che potrà essere ridefinito in futuro) in quanto con tale cadenza l'Ufficio avvierà sempre la procedura **di revisione ordinaria** dell'Elenco.

Allo scadere del termine per la revisione ordinaria, attraverso il sistema si comunicherà all'operatore iscritto di procedere obbligatoriamente alla reiscrizione ed a riformulare le dichiarazioni di permanenza del possesso dei requisiti.

L'Ufficio assegnerà 1 mese per la reiscrizione, termine entro il quale le domande sono considerate valide.

Si procederà quindi ad abilitare, seguendo l'ordine cronologico, le domande pervenute.

Le domande pervenute oltre il termine di un mese, saranno valutate ed abilitate all'iscrizione secondo le modalità e le cadenze trimestrali previste al punto 3.

In occasione della revisione c.d. ordinaria si procederà all'azzeramento degli inviti ai fini del sorteggio e della rotazione.

Resta inteso che nel corso dell'aggiornamento degli iscritti eseguito nel corso della Revisione Ordinaria, ove vi fosse necessità di avviare procedure negoziate urgenti, la Stazione appaltante potrà ricorrere, pur sempre nel rispetto del criterio della rotazione degli iscritti così come sancito dal Regolamento, ai soggetti già abilitati e/o re-iscritti.

La prima Revisione ordinaria si avrà a partire **dal 01/04/2023**.

Saranno ritenute valide le domande che saranno inviate entro il 30/04/2023. Oltre tale data si procederà alla abilitazione delle domande secondo quanto previsto al punto 3 e l'abilitazione produrrà i suoi effetti a partire dal 1° luglio 2023.

## **Punto 6 – Rinvio**

Per quanto non disciplinato nel presente Avviso, si rinvia alle norme contenute nel richiamato Regolamento, al codice dei contratti pubblici e/o altra Legge disciplinante la materia. Campobasso, 27 marzo 2023

> Il Responsabile P.O. **Il dirigente** Dott. Leonardo Giuliano (\*) Dott. Pellegrino Amore

PROVINCIA DI CAMPOBASSO<br>Protocollo Partenza N. 6932/2023 del 27-03-2023<br>Doc. Principale - Copia Del Documento Firmato Digitalmente Doc. Principale - Copia Del Documento Firmato DigitalmenteProtocollo Partenza N. 6932/2023 del 27-03-2023 PROVINCIA DI CAMPOBASSO

#### **GUIDA PER L'ISCRIZIONE ALL'ELENCO DEGLI O.E. ESECUTORI DI LAVORI DELLA PROVINCIA DI CAMPOBASSO**

Anzitutto occorre chiarire che per partecipare alle procedure aperte (manifestazioni di interesse, procedure ex articolo 60 del Codice, etc…) non è necessaria alcuna iscrizione all'Elenco.

L'iscrizione all'Elenco è necessaria, al momento, solo per gli OO.EE. che eseguono Lavori pubblici (non servizi e forniture) e per partecipare alle procedure negoziate e/o altre procedure con partecipazione limitata (es. richieste di preventivi).

Gli operatori interessati a partecipare ad una procedura aperta, sia con riferimento agli appalti di lavori che agli appalti di servizi e forniture, devono solo iscriversi alla Piattaforma limitandosi ad eseguire la Registrazione Base.

## **Come effettuare la Registrazione base (per le procedure aperte di lavori, servizi e forniture)**

- 1. Entrare nella Piattaforma Gare della Provincia [\(https://provincia-campobasso.acquistitelematici.it/\)](https://provincia-campobasso.acquistitelematici.it/)
- 2. Cliccare sul pulsante REGISTRATI (figura 01)
- 3. Selezionare obbligatoriamente le due opzioni: Elenco e tipologia di registrazione (Figura 02)
- 4. Completare tutti i passaggi 2, 3 e 4 (Figura 03)
- 5. A conclusione della procedura, l'operatore riceverà una comunicazione con le informazioni che consentono di accedere all'Area riservata della Piattaforma.

L'accesso all'area riservata, quindi, consente di partecipare alle procedure aperte, come sopra descritte, per tutte le tipologie di appalti (lavori, servizi e forniture)

Per partecipare alle procedure negoziate di lavori pubblici, invece, l'operatore è obbligato ad iscriversi all'Elenco istituito dalla Provincia (al momento solo per i lavori).

È possibile iscriversi all'Elenco solo se l'Operatore economico ha eseguito la Registrazione base.

## **Come effettuare la Registrazione per l'Elencodegli OO.EE. esecutori di Lavori**

- 1. Entrare nella Piattaforma Gare della Provincia [\(https://provincia-campobasso.acquistitelematici.it/\)](https://provincia-campobasso.acquistitelematici.it/)
- 2. Cliccare sul pulsante ACCEDI ed entrare nell'area riservata inserendo Username e Password
- 3. Scegliere, nel menu a sinistra, l'opzione GESTISCI LA TUA ISCRIZIONE (Figura 04)
- 4. Riempire tutti i campi obbligatori delle maschere (caricando altresì i relativi documenti, quando richiesti) e cliccare, ad ogni fine maschera, SALVA E CONTINUA
- 5. Particolare attenzione deve essere data, in particolare, a due voci del menu a sinistra: FASCE DI IMPORTO A BASE DI GARA e CATEGORIE DI LAVORI PUBBLICI (Figura 05) **FASCE DI IMPORTO**: l'operatore, con riferimento alle procedure negoziate, potrebbe essere interessato solo ad alcuni appalti (aventi un importo di rilievo) e non ad altri (di importo ridotto). La Piattaforma quindi consente di selezionare tutte o solo alcune delle 4 fasce di importo stabilite dalla Provincia. L'operatore, pertanto, dopo aver cliccato su AGGIUNGI Categoria/FASCIA DI IMPORTO, selezionerà quelle di proprio interesse e poi cliccherà sul tasto INVIO. Non occorre più inserire alcun importo ma solo ricercare e selezionare le fasce di proprio interesse (Figura 06). **CATEGORIE DI LAVORI PUBBLICI**: premendo il pulsante AGGIUNGI CATEGORIA (figura 07) l'operatore provvede ad inserire sia i dati relativi alla certificazione SOA sia le singole Categorie e classi con le quali intende iscriversi all'Elenco della Provincia. Resta ammessa la possibilità di iscriversi all'elenco anche in assenza di certificati SOA (figura 08) indicando l'importo di qualificazione ai sensi dell'articolo 90 del dpr 207/2010, la Categoria, e caricando nella Piattaforma le varie attestazioni che consentono alla S.A. di validare l'iscrizione. A conclusione della scheda "Categorie Lavori Pubblici" l'operatore visualizzerà tutte le Categorie per le quali ha chiesto l'iscrizione, sia con attestazione SOA che senza attestazione (Figura 09)
- 6. A conclusione delle varie sezioni, l'operatore economico firma digitalmente l'autocertificazione generata dal sistema ed invia alla S.A. il modulo.

7. All'esito della verifica, la S.A. accetta l'iscrizione dell'O.E. all'Elenco della Provincia.

### **NOTA IMPORTANTE RIVOLTA AGLI OPERATORI ECONOMICI CHE SONO GIA' STATI ABILITATI O CHE HANNO CHIESTO L'ABILITAZIONE (ANCHE SE NON OTTENUTA).**

In fase di reiscrizione al nuovo elenco i predetti operatori, al momento della scelta delle **Fasce di importo**, dovranno eliminare **obbligatoriamente** quelle già scelte in precedenza (es. OG1.1, OG1.2, OG3.2, etc…) che non sono più attive in quanto sostituite dalle nuove fasce di importo.

Il sistema, tuttavia, aiuta nella esecuzione dell'operazione appena descritta in quanto è stato inserito un errore bloccante (quindi se non si esegue l'eliminazione delle precedenti scelte non è possibile proseguire nella iscrizione) (Figura 10)

#### **RESTA INTESO**

- La gestione dell'elenco è eseguita con le regole stabilite nel Regolamento per la istituzione, l'aggiornamento e la gestione dell'elenco degli operatori economici operanti nel settore dei lavori e degli inviti nelle procedure negoziate che si richiama e che costituisce parte integrante e sostanziale
- L'iscrizione all'elenco non dà alcun diritto ad essere invitato nelle procedure negoziate se non nei limiti stabiliti nel Regolamento
- L'aggiornamento dell'iscrizione può essere richiesto dall'O.E. in qualunque momento ma esso diventa operativo a partire dal trimestre successivo a quello in cui è avvenuta l'approvazione della modifica da parte della S.A.
- I trimestri sono i seguenti: 1° trimestre (gennaio-marzo) 2° trimestre (aprile-giugno) 3° trimestre (luglio-settembre) - 4° trimestre (ottobre-dicembre)
- In fase di prima applicazione le domande di iscrizione, pervenute nel 3° trimestre e ritenute complete, saranno validate immediatamente all'esito della procedura di verifica, senza attendere il trimestre successivo, tenuto conto dell'ordine cronologico di arrivo e comunque compatibilmente con gli impegni dell'ufficio. Ciò al fine di consentire la piena ed immediata operatività dell'Elenco.
- A conclusione del 3° trimestre si procederà in coerenza con la regola prima descritta e sancita nel Regolamento

\* \* \* \* \*

# Figura 01

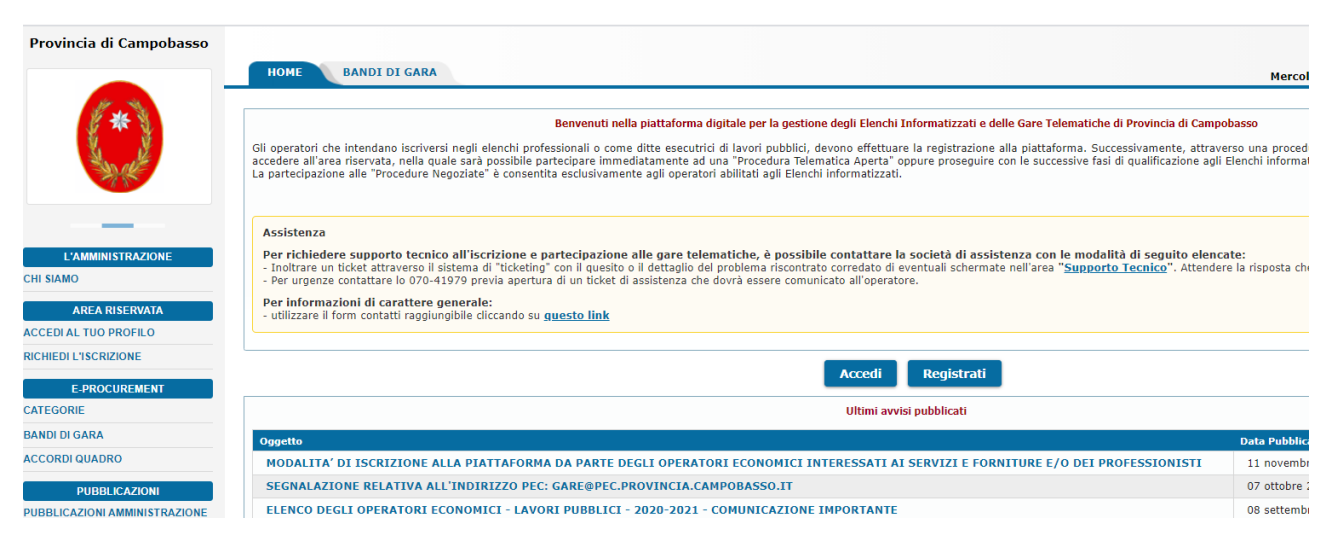

#### Figura 02

#### GESTIONE ELENCO FORNITORI E PROFESSIONISTI **Provincia di Campobasso** HOME BANDI DI GARA Mercoledi, 14 luglio 2 Registrazione **att** Per la registrazione agli l'Albi Fornitori e Professionisti e per la partecipazione alle Gare è obbligatorio il possesso, da parte del Legale Rappresentante dell'azienda, di un certificato di firma digitale in corso di val L'iscrizione all'Elenco Fornitori non pone alcun vincolo in capo all'Ente per l'assegnazione delle forniture né costituisce graduatorie o attribuzioni di punteggi o altra qualsivoglia classificazione di merito. Guida all'Iscrizione Guida operativa alla Firma Digitale<br>ed utilizzo PEC >> Categorie di Iscrizione agli Albi E' attivo solo l'albo dedicato alle Aziende esecutrici di lavori pubblici. 1. TIPOLOGIA DI ISCRIZIONE E' ammessa la semplice registrazione per tutte le altre categorie di Operatori Economici. **2 PROFILO LITENTE** 3. PRIVACY E TERMINI REGISTRAZIONE 4. FINE I campi contrassegnati dall'asterisco sono obbligatori  $\frac{1}{2}$ \* Selezionare l'elenco:<br>\* Selezionare la tipologia di registrazione: Albo LLPP e Registrazioni altre categorie ○ Impresa esecutrice di Lavori Pubblici o assimilata<br>○ Società Cooperativa<br>○ Consorzio di società<br>○ Fornitore di beni e servizi Reset scelte Avanti

#### Figura 03

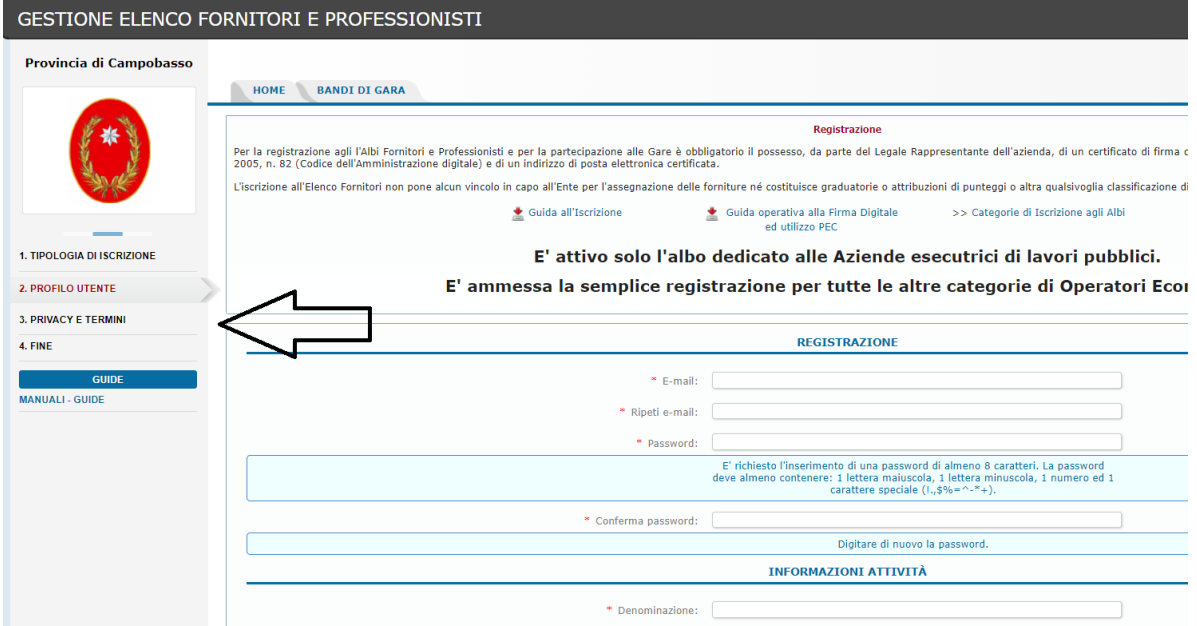

#### Figura 04

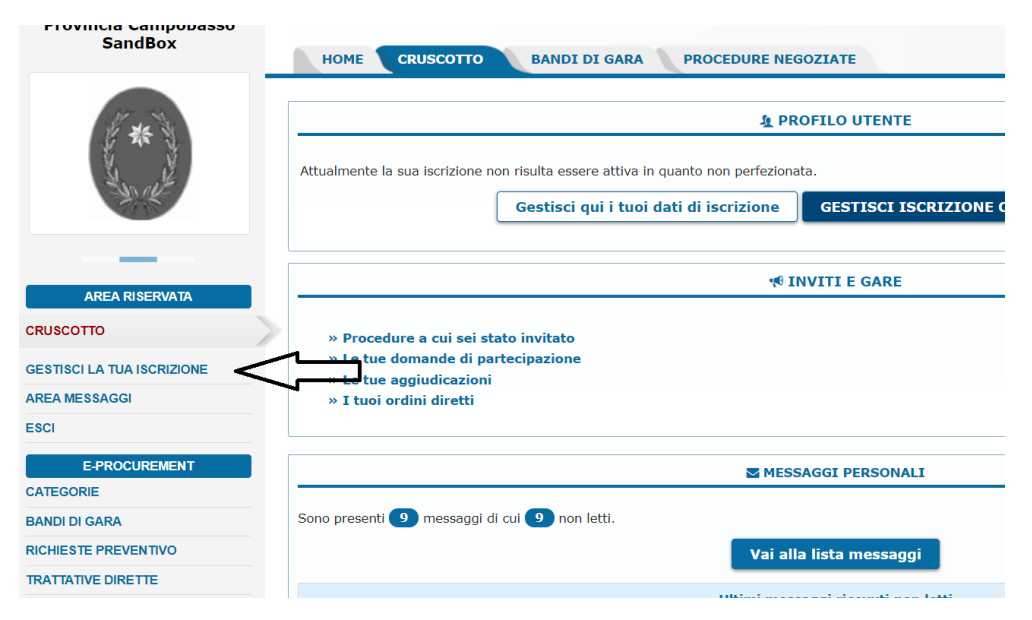

#### Figura 05

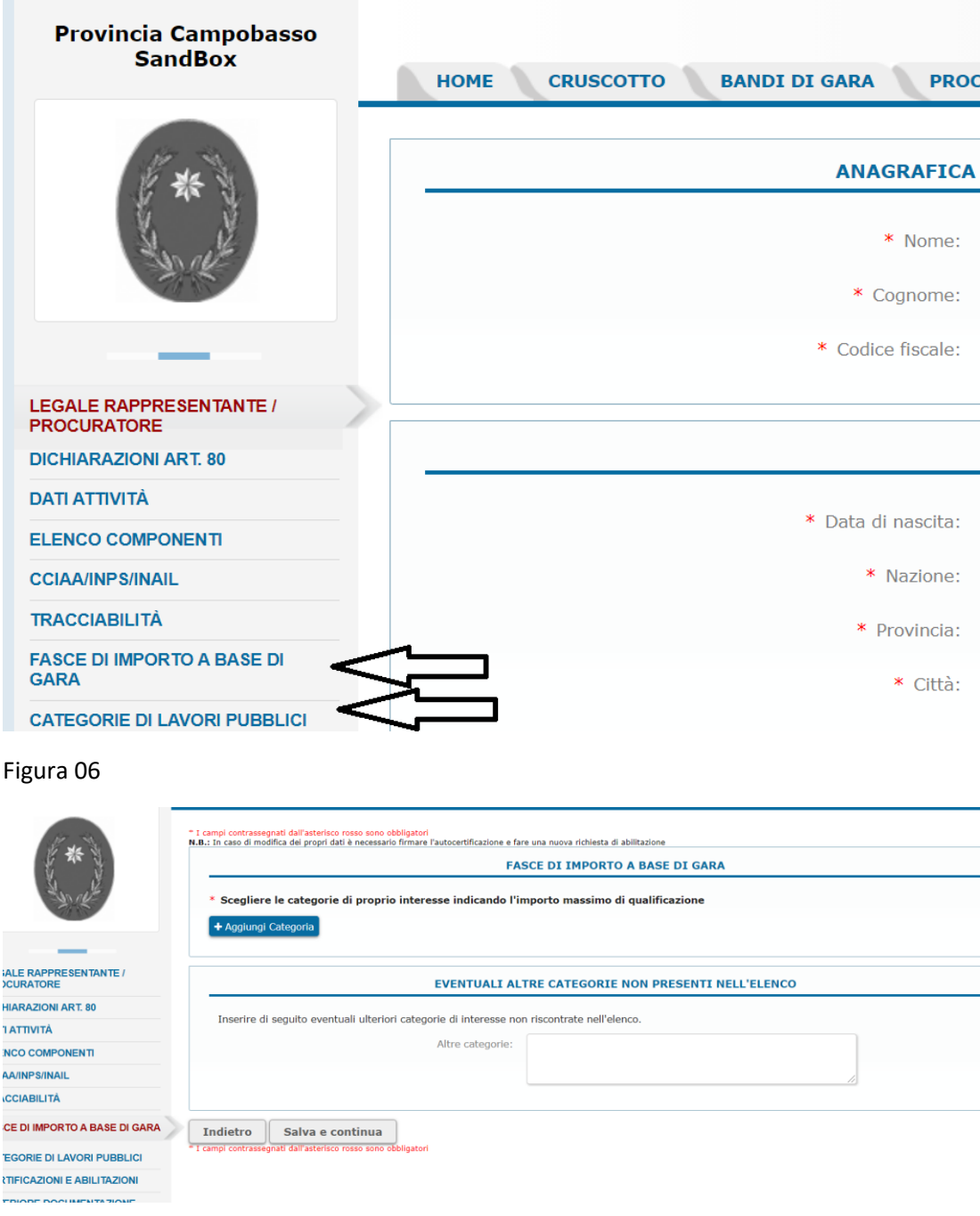

# Figura 07

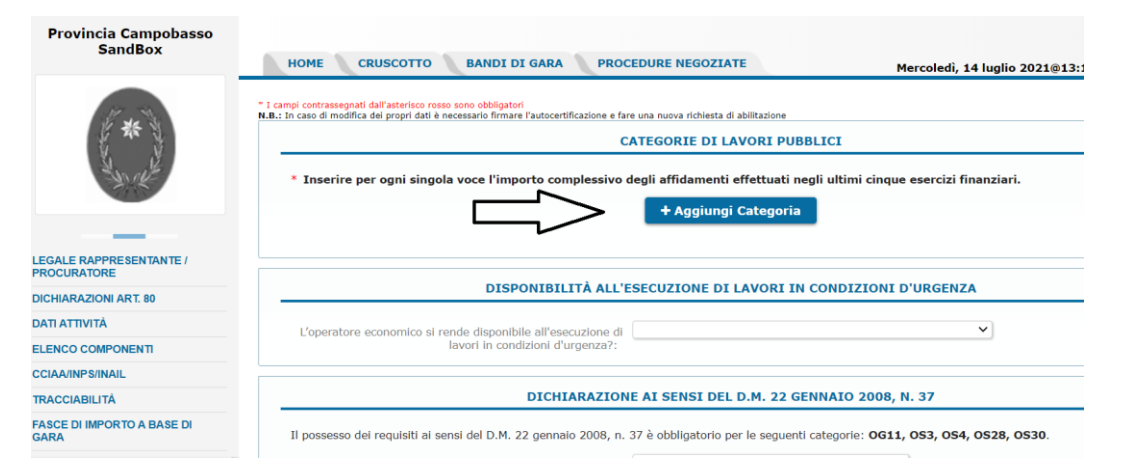

# Figura 08

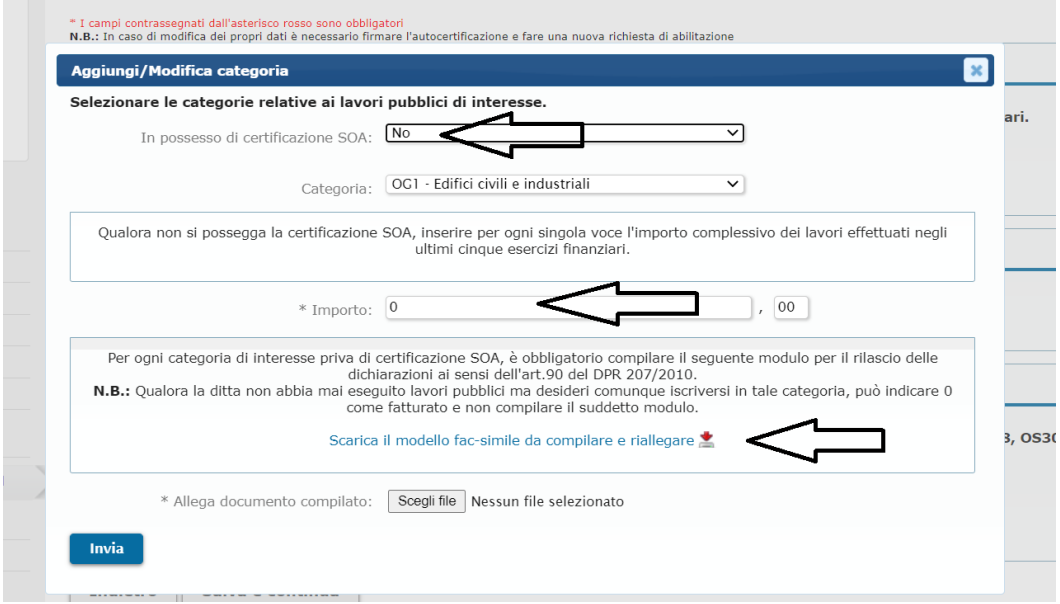

# Figura 09

" I campi contrassegnati dall'asterisco rosso sono obbligatori<br>N.B.: In caso di modifica dei propri dati è necessario firmare l'autocertificazione e fare una nuova richiesta di abilitazione

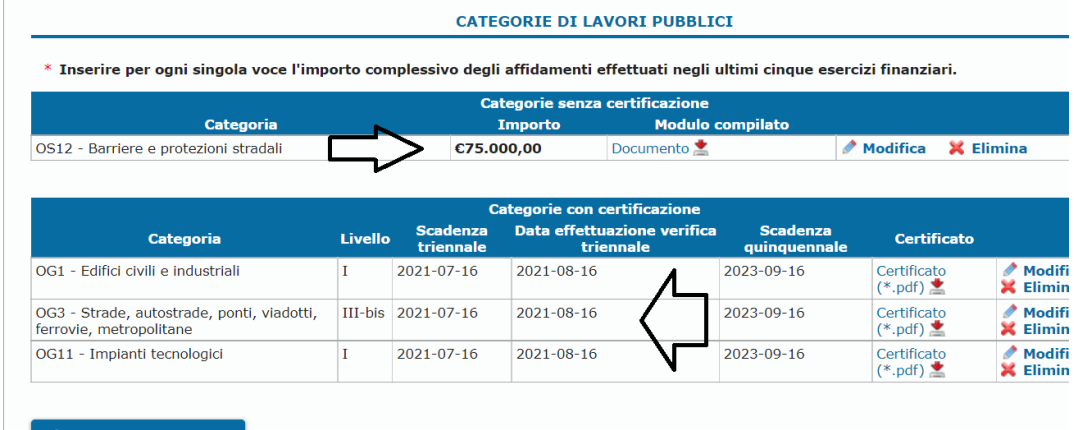

+ Aggiungi Categoria

# Figura 10

#### $\bar{\mathcal{A}}$

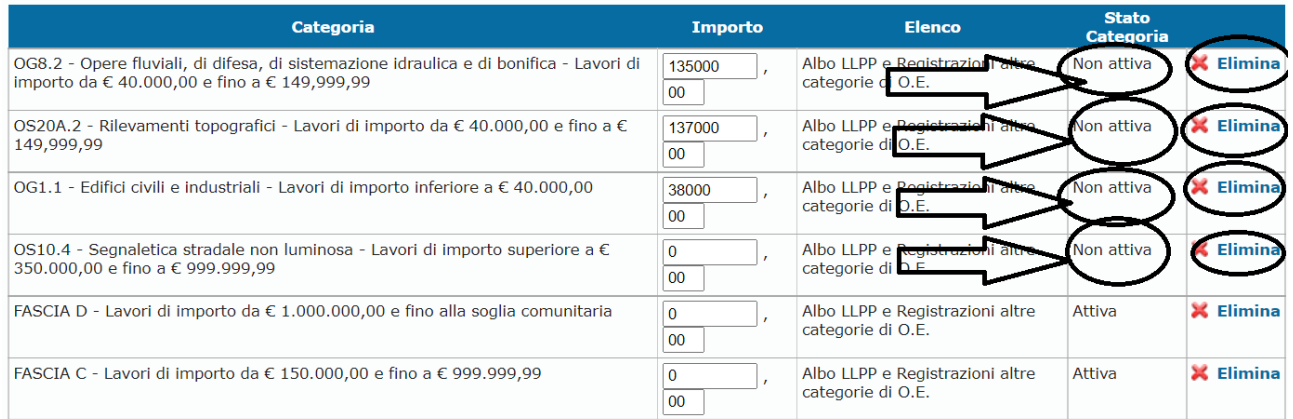